# AOS-W Instant 8.11.1.1 Release Notes

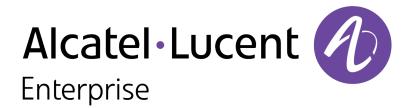

#### **Copyright Information**

The Alcatel-Lucent name and logo are trademarks of Nokia used under license by ALE. To view other trademarks used by affiliated companies of ALE Holding, visit: <a href="www.al-enterprise.com/en/legal/trademarks-copyright">www.al-enterprise.com/en/legal/trademarks-copyright</a>. All other trademarks are the property of their respective owners. The information presented is subject to change without notice. Neither ALE Holding nor any of its affiliates assumes any responsibility for inaccuracies contained herein.

© Copyright 2023 ALE International, ALE USA Inc. All rights reserved in all countries.

| Contents                                                                                                    | 3              |
|----------------------------------------------------------------------------------------------------|----------------|
| Revision History                                                                                                    | 4              |
| Release Overview Important Upgrade Information for Clusters that Include OAW-AP320 Series, OAW-AP330 Series, OAW-AP340 Series, and OAW-AP387 Series Access Points                                                                                                    |                |
| Related Documents                                                                                                    | 5              |
| Supported Browsers                                                                                                    | 6              |
| Terminology Change Contacting Support                                                                                                    |                |
| What's New                                                                                                    | 8              |
| Supported Hardware Platforms Deprecated OAW-IAPs                                                                                                    |                |
| Regulatory Updates                                                                                                    | 11             |
| Resolved Issues                                                                                                    | 12             |
| Known Issues and Limitations Limitations Known Issues                                                                                                    | 14             |
| Upgrading an OAW-IAP  Upgrading an OAW-IAP Using OmniVista 3600 Air Manager Management Platform  Upgrading an OAW-IAP Image Manually Using the WebUI  Upgrading an OAW-IAP Image Manually Using CLI  Upgrade from AOS-W Instant 6.4.x.x-4.2.x.x to AOS-W Instant 8.11.0.x | 16<br>17<br>18 |

The following table provides the revision history of this document.

 Table 1: Revision History

| Revision    | Change Description |
|-------------|--------------------|
| Revision 01 | Initial release.   |

This AOS-W Instant release notes includes the following topics:

- What's New on page 8
- Supported Hardware Platforms on page 9
- Regulatory Updates on page 11
- Resolved Issues on page 12
- Known Issues and Limitations on page 14
- Upgrading an OAW-IAP on page 16

For the list of terms, refer to the Glossary.

# Important Upgrade Information for Clusters that Include OAW-AP320 Series, OAW-AP330 Series, OAW-AP340 Series, and OAW-AP387 Series Access Points

Starting from AOS-W Instant 8.11.0.0, OAW-AP320 Series, OAW-AP330 Series, OAW-AP340 Series, and OAW-AP387 Series access points are no longer supported. However, the OAW-AP320 Series, OAW-AP340 Series, and OAW-AP387 Series access points use the Hercules and Draco images, which are also used by AP platforms that have not been deprecated in this release. As such, these images are available for upgrading to AOS-W Instant 8.11.0.0. Attempting to install AOS-W Instant 8.11.x.x firmware on the aforementioned APs may cause these APs to disconnect themselves from the current cluster and form a new cluster running the software version available in their partition.

Therefore, in addition to OAW-AP330 Series access points, please ensure that any OAW-AP320 Series, OAW-AP340 Series, and OAW-AP387 Series access points are removed from the cluster before upgrading it to AOS-W Instant 8.11.x.x.

#### **Related Documents**

The following guides are part of the complete documentation for the Alcatel-Lucent user-centric network:

- Alcatel-Lucent AP Software Quick Start Guide
- AOS-W Instant User Guide
- AOS-W Instant CLI Reference Guide
- AOS-W Instant REST API Guide
- AOS-W Instant Syslog Messages Reference Guide
- Alcatel-Lucent OAW-IAP Troubleshooting Guide

# **Supported Browsers**

The following browsers are officially supported for use with the AOS-W Instant WebUI:

| Web Browser                                                                             | Operating System                                    |
|-----------------------------------------------------------------------------------------|-----------------------------------------------------|
| Microsoft Edge (Microsoft Edge 92.0.902.62 and<br>Microsoft EdgeHTML 18.19041) or later | <ul><li>Windows 10 or later</li><li>macOS</li></ul> |
| Firefox 107.0.1 or later                                                                | <ul><li>Windows 10 or later</li><li>macOS</li></ul> |
| Apple Safari 15.4 (17613.1.17.1.13) or later                                            | ■ macOS                                             |
| Google Chrome 108.0.5359.71 or later                                                    | <ul><li>Windows 10 or later</li><li>macOS</li></ul> |

# **Terminology Change**

As part of advancing HPE's commitment to racial justice, we are taking a much-needed step in overhauling HPE engineering terminology to reflect our belief system of diversity and inclusion. Some legacy products and publications may continue to include terminology that seemingly evokes bias against specific groups of people. Such content is not representative of our HPE culture and moving forward, Alcatel-Lucent will replace racially insensitive terms and instead use the following new language:

| Usage                              | Old Language         | New Language        |
|------------------------------------|----------------------|---------------------|
| Campus Access Points + Controllers | Master-Slave         | Conductor-Member    |
| Instant Access Points              | Master-Slave         | Conductor-Member    |
| Switch Stack                       | Master-Slave         | Conductor-Member    |
| Wireless LAN Controller            | Mobility Master      | Mobility Conductor  |
| Firewall Configuration             | Blacklist, Whitelist | Denylist, Allowlist |
| Types of Hackers                   | Black Hat, White Hat | Unethical, Ethical  |

## **Contacting Support**

**Table 2:** *Contact Information* 

| Contact Center Online                      |                                              |  |
|--------------------------------------------|----------------------------------------------|--|
| Main Site                                  | https://www.al-enterprise.com                |  |
| Support Site                               | https://businessportal.al-enterprise.com     |  |
| Email                                      | ebg_global_supportcenter@al-enterprise.com   |  |
| Service & Support Contact Center Telephone |                                              |  |
| North America                              | 1-800-995-2696                               |  |
| Latin America                              | 1-877-919-9526                               |  |
| EMEA                                       | +800 00200100 (Toll Free) or +1(650)385-2193 |  |
| Asia Pacific                               | +65 6240 8484                                |  |
| Worldwide                                  | 1-818-878-4507                               |  |

# Chapter 2 What's New

There are no new features or enhancements introduced in this release.

The following table displays the OAW-IAP platforms supported in AOS-W Instant 8.11.1.x release.

**Table 3:** Supported OAW-IAP Platforms

| OAW-IAP Platform                                                                                                    | Minimum Required AOS-W Instant Software<br>Version |
|----------------------------------------------------------------------------------------------------|----------------------------------------------------|
| OAW-AP503 Series — OAW-AP503                                                                                                    | AOS-W Instant 8.11.1.0 or later                    |
| OAW-AP610 Series — OAW-AP615                                                                                                    | AOS-W Instant 8.11.0.0 or later                    |
| OAW-650 Series — OAW-AP655                                                                                                    | AOS-W Instant 8.10.0.0 or later                    |
| OAW-630 Series — OAW-AP635                                                                                                    | AOS-W Instant 8.9.0.0 or later                     |
| OAW-500H Series — OAW-AP503H<br>OAW-560 Series — OAW-AP565 and OAW-AP567                                                                                      | AOS-W Instant 8.7.1.0 or later                     |
| OAW-500H Series — OAW-AP505H OAW-518 Series — OAW-AP518 OAW-AP570 Series — OAW-AP574, OAW-AP575, and OAW-AP577 OAW-570EX Series — OAW-AP575EX and OAW-AP577EX | AOS-W Instant 8.7.0.0 or later                     |
| OAW-AP500 Series — OAW-AP504 and OAW-AP505                                                                                                    | AOS-W Instant 8.6.0.0 or later                     |
| OAW-AP530 Series — OAW-AP534 and OAW-AP535<br>OAW-AP550 Series — OAW-AP535                                                                                    | AOS-W Instant 8.5.0.0 or later                     |
| OAW-AP303 Series — OAW-AP303P<br>OAW-AP510 Series — OAW-AP514 and OAW-AP515                                                                                   | AOS-W Instant 8.4.0.0 or later                     |
| OAW-AP303 Series — OAW-AP303<br>OAW-AP318 Series — OAW-AP318<br>OAW-AP370 Series — OAW-AP374, OAW-AP375, and<br>OAW-AP377                                     | AOS-W Instant 8.3.0.0 or later                     |
| OAW-AP360 Series — OAW-AP365 and OAW-AP367                                                                                                    | AOS-W Instant 6.5.2.0 or later                     |
| OAW-AP300 Series — OAW-IAP304 and OAW-IAP305                                                                                                    | AOS-W Instant 6.5.1.0-4.3.1.0 or later             |
| OAW-AP310 Series — OAW-IAP314 and OAW-IAP315                                                                                                    | AOS-W Instant 6.5.0.0-4.3.0.0 or later             |

# **Deprecated OAW-IAPs**

The following OAW-IAPs are no longer supported from AOS-W Instant 8.11.0.0 onwards:

- OAW-AP203H Series OAW-AP203H
- OAW-AP203R Series OAW-AP203R and OAW-AP203RP

- OAW-AP207 Series OAW-IAP207
- OAW-AP320 Series OAW-IAP324 and OAW-IAP325
- OAW-AP330 Series OAW-IAP334 and OAW-IAP335
- OAW-AP340 Series OAW-AP344 and OAW-AP345

# Chapter 4 Regulatory Updates

This chapter contains the Downloadable Regulatory Table (DRT) file version introduced in this release. Periodic regulatory changes may require modifications to the list of channels supported by an AP. For a complete list of channels supported by an AP using a specific country domain, access the OAW-IAP Command Line Interface (CLI) and execute the **show ap allowed-channels** command.

For a complete list of countries and the regulatory domains in which the APs are certified for operation, refer to the Downloadable Regulatory Table or the DRT Release Notes at <a href="mayber-myportal.al-enterprise.com">myportal.al-enterprise.com</a>. The following DRT file version is part of this release:

■ DRT-1.0\_86916

The following issues are resolved in this release.

 Table 4: Resolved Issues in AOS-W Instant 8.11.1.1

| Bug ID                                 | Description                                                                                                    | Reported<br>Version       |
|----------------------------------------|----------------------------------------------------------------------------------------------------|---------------------------|
| AOS-237750<br>AOS-239650               | An OAW-IAP crashed and rebooted when pre-auth roles was not configured and DPI was enabled. The log file listed the reason for the reboot as <b>BadPtr: 00000000 PC: strncpy+0xc/0x28 Warm-reset</b> . The fix ensures that the AP does not crash when pre-auth roles are not configured. This issue was observed in APs running AOS-W Instant 8.10.0.0 or later versions.                                | AOS-W Instant<br>8.10.0.4 |
| AOS-239919                             | An OAW-IAP connected to a switch port with single stack IPv6 VLAN was unable to obtain DHCPv6 addresses. This caused the AP to revert to IAP mode. The fix ensures that the IPv6 process for obtaining the DHCPv6 addresses is restarted if the AP fails to obtain the addresses. This issue was observed in APs running AOS-W Instant 8.10.0.1 or later versions.                                        | AOS-W Instant<br>8.10.0.2 |
| AOS-241743<br>AOS-242212<br>AOS-244549 | Users were unable to connect to the cloud guest SSID, and were being redirected to the Captive Portal page. The log file listed the following reason for the error: <b>Internal Error while getting request ID in radsec server</b> . The fix ensures that users are able to connect to cloud guest SSID without issues. This issue was observed in APs running AOS-W Instant 8.10.0.5 or later versions. | AOS-W Instant<br>8.10.0.6 |
| AOS-241203                             | High memory utilization was reported on some OAW-IAPs because the AWC process was consuming high memory. This caused the APs to become unresponsive. The fix ensures that the APs function as expected. This issue was observed in APs running AOS-W Instant 8.10.0.0 or later versions.                                                                                                    | AOS-W Instant<br>8.10.0.0 |
| AOS-241395                             | Some OAW-IAPs repeatedly formed a connection with PAN firewall despite there being no user connected to the APs. The fix ensures that the APs function as expected. This issue was observed in APs running AOS-W Instant 8.6.0.0 or later versions.                                                                                                    | AOS-W Instant<br>8.6.0.0  |
| AOS-242628                             | The MIB_WLAN_INDEX entry displayed an incorrect value in MIB_WAP_TABLE. As a result, the correct ESSID of the OAW-IAPs were not displayed in the OmniVista 3600 Air Manager WebUI. The fix ensures that the correct ESSID names are displayed. This issue was observed in OmniVista 3600 Air Manager managed OAW-IAP clusters running AOS-W Instant 8.3.0.0 or later versions.                            | AOS-W Instant<br>8.3.0.0  |
| AOS-240398                             | Wireless users did not receive IP addresses from the DHCP server when the software version of OAW-IAPs was upgraded to AOS-W Instant 8.6.0.19 or later. The fix ensures that users receive IP addresses from the server when the AP boots up. This issue was observed in APs running AOS-W Instant 8.6.0.19 or later versions.                                                                            | AOS-W Instant<br>8.6.0.19 |

 Table 4: Resolved Issues in AOS-W Instant 8.11.1.1

| Bug ID                   | Description                                                                                                    | Reported<br>Version       |
|--------------------------|----------------------------------------------------------------------------------------------------|---------------------------|
| AOS-240805               | Users were unable to upgrade the software version of OAW-AP635 and OAW-AP655 access points using REST API. The fix ensures that the software upgrades using REST API are successful for OAW-AP635 and OAW-AP655 access points. This issue was observed in APs running AOS-W Instant 8.10.0.0 or later versions.                                                                                                    | AOS-W Instant<br>8.11.0.0 |
| AOS-242732               | AOS-W Instant 802.11ax access points experienced a noticeable performance drop when the air-time-fairness setting was set to fair-access instead of default-access. The issue was related to the air-time-fairness feature not being compatible with modern APs. The fix ensures this configuration does not impact newer APs negatively. This issue was observed in APs running AOS-W Instant 8.11.0.0 or later versions. | AOS-W Instant<br>8.11.0.0 |
| AOS-241717<br>AOS-242136 | Some AOS-W Instant APs reported high memory utilization due to which clients were unable to connect to the APs. The fix ensures the APs work as expected. The issue was observed in OAW-AP515 access points running AOS-W Instant 8.0.0.0 or later versions.                                                                                                    | AOS-W Instant<br>8.0.0.0  |
| AOS-242056               | A delay in IDS to classify OAW-IAPs as rogue was observed in OAW-AP535 access points running AOS-W Instant 8.10.0.5 or later versions. This issue occurred because the time taken to detect the rogue AP included the scanning duration time. This issue was fixed by changing the rogue classification delay from monitored time to discovered time.                                                                      | AOS-W Instant<br>8.10.0.5 |
| AOS-242512               | The dynamic TACACS proxy authentication process did not work as expected in APs running AOS-W Instant 8.11.0.1 or later versions. The fix ensures this process works as intended.                                                                                                    | AOS-W Instant<br>8.11.0.1 |
| AOS-239969               | The AWC/WSC code was sending continuous ERR and WARN logs causing syslog spam. The fix ensures that the OAW-IAP work as expected. This issue was observed in AP clusters running AOS-W Instant 8.10.0.7 or later versions.                                                                                                    | AOS-W Instant<br>8.10.0.7 |
| AOS-240507               | The output of the <b>iftype</b> command displays incorrect SNMP values. The fix ensures that the <b>iftype</b> command displays the correct SNMP values. This issue is observed in APs running AOS-W Instant 8.6.0.0 or later versions.                                                                                                    | AOS-W Instant<br>8.7.1.11 |
| AOS-242813               | In some OAW-AP635 access points, the SSID was not hidden on 6 GHz radio after <b>hide-ssid</b> was enabled. The fix ensures the SSID is hidden in this scenario. This issue was observed in APs running AOS-W Instant 8.10.0.0 or later versions.                                                                                                    | AOS-W Instant<br>8.10.0.0 |

This chapter describes the known issues and limitations observed in this release.

#### Limitations

This section describes the limitations in AOS-W Instant 8.11.1.1.

#### OAW-AP615, OAW-AP635, and OAW-AP655 Access Points

The OAW-AP615, OAW-AP635, and OAW-AP655 access points have the following limitations:

- All radios for these APs currently do not support spectrum analysis.
- 802.11mc responder and initiator functionality, Hotspot configuration, and Air Slice configuration are not supported on the 6 GHz radio.
- Users can configure only up to 4 VAPs on the 6 GHz radio, instead of 16 VAPs.

#### **Air Slice**

Air Slice is partially enabled on OAW-AP500 Series and OAW-AP510 Series access points. However, WMM boost will be functional even if Air Slice high-priority queuing is disabled.

#### **Airtime Fairness Mode**

Airtime Fairness Mode is not supported in 802.11ax access points.

#### AP Hostname Character Limit Extension

The number of ASCII characters allowed in the OAW-IAP hostname is increased from 32 to 128 characters. The following configuration settings do not support the new limit of 128 ASCII characters in AOS-W Instant 8.11.1.0:

- The AP Name field in Role Derivation or VLAN Derivation.
- The AP Name field in beacon and probe response frames.
- The AP Name field in the **show ap mesh link** and **ap mesh neighbor** commands.

#### **Dynamic Multicast Optimization Unsupported with VLAN Derivation**

AOS-W Instant does not support Dynamic Multicast Optimization when the SSID is configured with VLAN derivation.

#### **Inbound Firewall**

The **apip-all** configuration is not supported by the **inbound-firewall** command in OAW-IAP cluster deployments. It is only supported in standalone or single-AP modes of deployment.

### **Unified Communications Manager**

## **Known Issues**

Following are the known issues observed in this release.

**Table 5:** Known Issues in AOS-W Instant 8.11.1.1

| Bug ID                   | Description                                                                                                    | Reported<br>Version       |
|--------------------------|----------------------------------------------------------------------------------------------------|---------------------------|
| AOS-237965<br>AOS-237699 | View-only users are unable to perform debug operations. This issue occurs when the user is able to log in while the OAW-IAP is in a degraded state. This issue is observed in APs running AOS-W Instant 8.10.0.2 or later versions.                                                                                                    | AOS-W Instant<br>8.10.0.2 |
| AOS-238326               | An OAW-IAP crashes and reboots due to high memory utilization. The log file lists the reason for the event as <b>Reboot caused by kernel panic: MemLeak: mem low for 60 seconds, under 0MB 10 times, MB free 11 (4%), total 247</b> . This issue is observed in APs with less than 256 MB RAM and OAW-AP203H access points running AOS-W Instant 8.6.0.18 or later versions.                                                                                | AOS-W Instant<br>8.6.0.18 |
| AOS-238799<br>AOS-239104 | Clients experience connectivity issues when attempting to connect to an SSID using native VLAN. This issue occurs when LACP is configured with an uplink switch on the OAW-IAP. This issue is observed in APs running AOS-W Instant 8.9.0.2 or later versions.                                                                                                    | AOS-W Instant<br>8.9.0.2  |
| AOS-240266               | An OAW-IAP rejects association requests. The log file lists the reason as <b>AP is resource constrained-Max Clients Associated</b> . This issue occurs even though there are no clients associated with the AP. This issue is observed in APs running AOS-W Instant 8.6.0.0 or later versions.                                                                                                    | AOS-W Instant<br>8.10.0.3 |
| AOS-240901               | When the hostname of an OAW-IAP is changed, \n is appended to the name in the Discover packet. The DHCP server is unable to create or update the record on the DNS server. This issue is observed in APs running AOS-W Instant 8.10.0.4 or later versions.                                                                                                    | AOS-W Instant<br>8.10.0.5 |
| AOS-241107               | Incorrect IPv6 addresses are generated when the software version of<br>the OAW-IAP is upgraded to AOS-W Instant 8.9.0.0 or later. This issue is<br>observed in APs running AOS-W Instant 8.9.0.0 or later versions.                                                                                                    | AOS-W Instant<br>8.11.0.0 |
| AOS-242197               | The output of the <b>show ap arm rf-summar</b> and <b>show ap monitor aplist</b> commands is blank. The output of the <b>show ap debug radio-stats 0</b> command displays the following error message: <b>Command Failed: radio 0 down</b> . This issue occurs when the software version of the OAW-IAP is upgraded to AOS-W Instant 8.10.0.5 or later. This issue is observed in OAW-AP387 access points running AOS-W Instant 8.10.0.5 or later versions. | AOS-W Instant<br>8.10.0.5 |

This chapter describes the AOS-W Instant software upgrade procedures and the different methods for upgrading the image on the OAW-IAP.

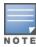

While upgrading anOAW-IAP, you can use the image check feature to allow the OAW-IAP to find new software image versions available on a cloud-based image server hosted and maintained by Alcatel-Lucent. The location of the image server is fixed and cannot be changed by the user. The image server is loaded with the latest versions of the AOS-W Instant software.

#### Topics in this chapter include:

- Upgrading an OAW-IAP Using OmniVista 3600 Air Manager Management Platform on page 16
- Upgrading an OAW-IAP Image Manually Using the WebUI on page 17
- Upgrading an OAW-IAP Image Manually Using CLI on page 18
- Upgrade from AOS-W Instant 6.4.x.x-4.2.x.x to AOS-W Instant 8.11.0.x on page 19

# **Upgrading an OAW-IAP Using OmniVista 3600 Air Manager Management Platform**

If the multi-class OAW-IAP network is managed by OmniVista 3600 Air Manager, image upgrades can only be done through the OmniVista 3600 Air Manager WebUI. The OAW-IAP images for different classes must be uploaded on the AMP server. If new OAW-IAPs joining the network need to synchronize their software with the version running on the virtual Switch, and if the new OAW-IAP belongs to a different class, the image file for the new OAW-IAP is provided by OmniVista 3600 Air Manager. If OmniVista 3600 Air Manager does not have the appropriate image file, the new OAW-IAP will not be able to join the network.

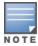

The virtual Switch communicates with the OmniVista 3600 Air Manager server if OmniVista 3600 Air Manager is configured. If OmniVista 3600 Air Manager is not configured on the OAW-IAP, the image is requested from the Image server.

#### HTTP Proxy Support through Zero Touch Provisioning

OAW-IAPs experience issues when connecting to OmniVista 3600 Air Manager, or Activate through the HTTP proxy server which requires a user name and password. The ideal way to provide seamless connectivity for these cloud platforms is to supply the proxy information to the OAW-IAP through a DHCP server.

Starting with AOS-W Instant 8.4.0.0, besides being able to authenticate to the HTTP proxy server, the factory default OAW-IAPs can also communicate with the server through a HTTP proxy server DHCP which does not require authentication.

In order for the factory default OAW-IAP to automatically discover the proxy server, you need to configure the HTTP proxy information in the DHCP server option. The OAW-IAP will receive the proxy information and store it in a temporary file.

To retrieve the port and the proxy server information, you need to first configure the DHCP option 60 to **ArubainstantAP** as shown below:

```
(Instant AP) (config) # ip dhcp cprofile name>
(Instant AP) ("IP DHCP profile-name") # option 60 ArubaInstantAP
```

Secondly, use the following command to configure the proxy server:

```
(Instant AP) (config) # proxy server <host> <port> [<username> <password>]
```

Use the text string **option 148 text server=host**\_

ip,port=PORT,username=USERNAME,password=PASSWORD to retrieve the details of the proxy server.

### Rolling Upgrade on OAW-IAPs with OmniVista 3600 Air Manager

Starting from AOS-W Instant 8.4.0.0, Rolling Upgrade for OAW-IAPs in standalone mode is supported with OmniVista 3600 Air Manager. The upgrade is orchestrated through NMS and allows the OAW-IAPs deployed in standalone mode to be sequentially upgraded such that the APs upgrade and reboot one at a time. With Rolling Upgrade, the impact of upgrading a site is reduced to a single AP at any given point in time. This enhances the overall availability of the wireless network. For more information, see OmniVista 3600 Air Manager 8.2.8.2 AOS-W Instant Deployment Guide and OmniVista 3600 Air Manager 8.2.8.2 Release Notes.

# **Upgrading an OAW-IAP Image Manually Using the WebUI**

You can manually obtain an image file from a local file system or from a remote server accessed using a TFTP, FTP or HTTP URL.

The following procedure describes how to manually check for a new firmware image version and obtain an image file using the webUI:

- 1. Navigate to **Maintenance** > **Firmware**.
- 2. Expand **Manual** section.
- 3. The firmware can be upgraded using a downloaded image file or a URL of an image file.
  - a. To update firmware using a downloaded image file:
    - i. Select the Image file option. This method is only available for single-class OAW-IAPs.
    - ii. Click on **Browse** and select the image file from your local system. The following table describes the supported image file format for different OAW-IAP models:

| Access Points                                                                                          | Image File Format                   |
|----------------------------------------------------------------------------------------------------|-------------------------------------|
| OAW-AP514, OAW-AP515, OAW-AP518, OAW-<br>AP574, OAW-AP575, OAW-AP575EX, OAW-<br>AP577, and OAW-AP577EX | AlcatelInstant_Draco_8.11.0.x_xxxx  |
| OAW-AP503H, OAW-AP504, OAW-AP505,<br>OAW-AP505H, OAW-AP565, and OAW-AP567.                             | AlcatelInstant_Gemini_8.11.0.x_xxxx |

| Access Points                                                                                          | Image File Format                     |
|----------------------------------------------------------------------------------------------------|---------------------------------------|
| OAW-IAP314, OAW-IAP315, OAW-AP374, OAW-AP375, OAW-AP377, and OAW-AP318.                                | AlcatelInstant_Hercules_8.11.0.x_xxxx |
| OAW-AP534, OAW-AP535, OAW-AP535, OAW-<br>AP584, OAW-AP585, OAW-AP585EX, OAW-<br>AP587, and OAW-AP587EX | AlcatelInstant_Scorpio_8.11.0.x_xxxx  |
| OAW-AP303, OAW-AP303H, OAW-AP303P<br>Series, OAW-IAP304, OAW-IAP305, OAW-<br>AP365, and OAW-AP367      | AlcatelInstant_Ursa_8.11.0.x_xxxx     |

- b. To upgrade firmware using the URL of an image file:
  - i. Select the Image URL option to obtain an image file from a HTTP, TFTP, or FTP URL.
  - ii. Enter the image URL in the **URL** text field. The syntax to enter the URL is as follows:
    - HTTP http://<IP-address>/<image-file>. For example, http://<IP-address>/Alcate Instant Hercules 8.11.0.x xxxx
    - TFTP tftp://<IP-address>/<image-file>. For example, tftp://<IP-address>/Alcatel Instant\_Hercules\_8.11.0.x\_xxxx
    - FTP ftp://<IP-address>/<image-file>. For example, ftp://<IP-address>/Alcatel Instant\_ Hercules 8.11.0.x xxxx
    - FTP ftp://<user name:password>@<IP-address>/<image-file>. For example, ftp://<alcatel:123456>@<IP-address>/AlcatelInstant\_Hercules\_8.11.0.x\_xxxx

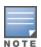

The FTP server supports both **anonymous** and **username:password** login methods.

Multiclass OAW-IAPs can be upgraded only in the URL format, not in the local image file format.

- 4. Disable the **Reboot all APs after upgrade** toggle switch if required. This option is enabled by default to allow the OAW-IAPs to reboot automatically after a successful upgrade. To reboot the OAW-IAP at a later time, clear the **Reboot all APs after upgrade** check box.
- 5. Click **Upgrade Now** to upgrade the OAW-IAP to the newer version.
- 6. Click Save.

# **Upgrading an OAW-IAP Image Manually Using CLI**

The following procedure describes how to upgrade an image using a HTTP, TFTP, or FTP URL:

```
(Instant AP) # upgrade-image <ftp/tftp/http-URL>
```

The following is an example to upgrade an image by using the FTP URL:

(Instant AP)# upgrade-image ftp://192.0.2.7/AlcatelInstant Hercules 8.11.0.x xxxx

The following procedure describes how to upgrade an image without rebooting the OAW-IAP:

```
(Instant AP) # upgrade-image2-no-reboot <ftp/tftp/http-URL>
```

The following is an example to upgrade an image without rebooting the OAW-IAP:

```
(Instant AP)# upgrade-image2-no-reboot ftp://192.0.2.7/Alcatel Instant Hercules
8.11.0.x xxxx
```

The following command describes how to view the upgrade information:

```
(Instant AP) # show upgrade info
Image Upgrade Progress
Mac IP Address AP Class Status Image Info Error Detail
d8:c7:c8:c4:42:98 10.17.101.1 Hercules image-ok image file none
Auto reboot :enable
Use external URL :disable
```

#### Upgrade from AOS-W Instant 6.4.x.x-4.2.x.x to AOS-W Instant 8.11.0.x

Before you upgrade an OAW-IAP running AOS-W Instant 6.5.4.0 or earlier versions to AOS-W Instant 8.11.0.x, follow the procedures mentioned below:

- 1. Upgrade from AOS-W Instant 6.4.x.x-4.2.x.x or any version prior to AOS-W Instant 6.5.4.0 to AOS-W Instant 6.5.4.0.
- 2. Refer to the Field Bulletin AP1804-1 at myportal.al-enterprise.com.
- 3. Verify the affected serial numbers of the OAW-IAP units.